### SCHRITT 1: TRACKING VORBEREITEN

Öffne eine beliebige Tracking-App oder mache deine GPS-Uhr startklar.

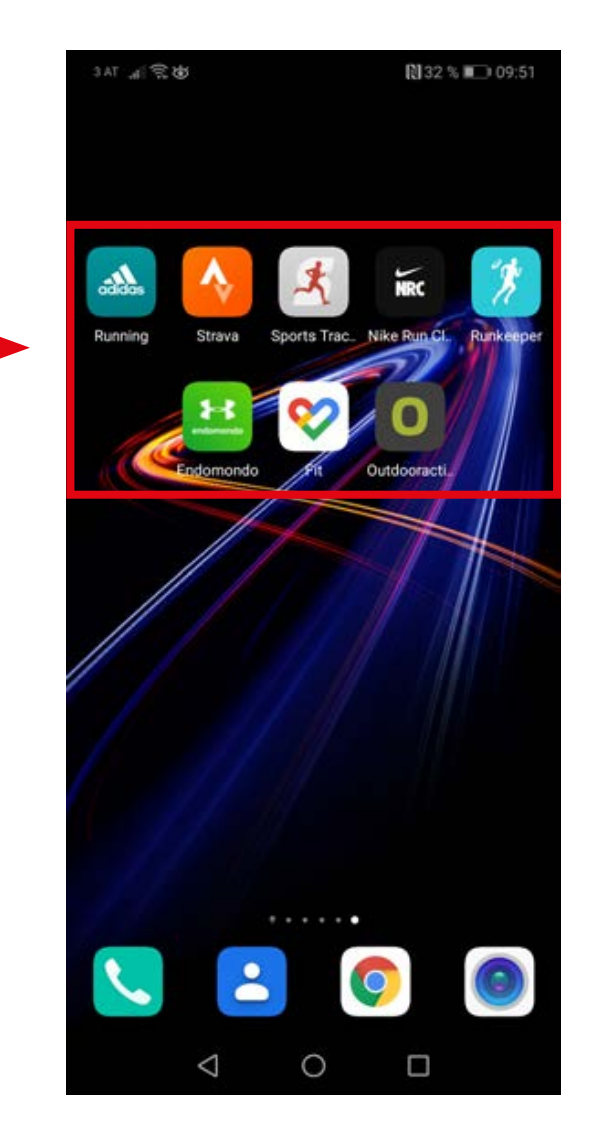

# X **Deinen Lauf aufzeichnen und hochladen – So funktioniert's!**

**© V-RACE | STAND: 2. FEBRUAR 2021**

#### SCHRITT 2: TRACKING STARTEN

Starte ein Training mit dem Tracking-Tool, mit dem du dich am wohlsten fühlst. Das kann die App von Adidas Running, Strava oder jede andere Tracking-App sein. Alternativ ist auch eine GPS-Uhr von Garmin, Suunto oder jeder anderen Marke wunderbar.

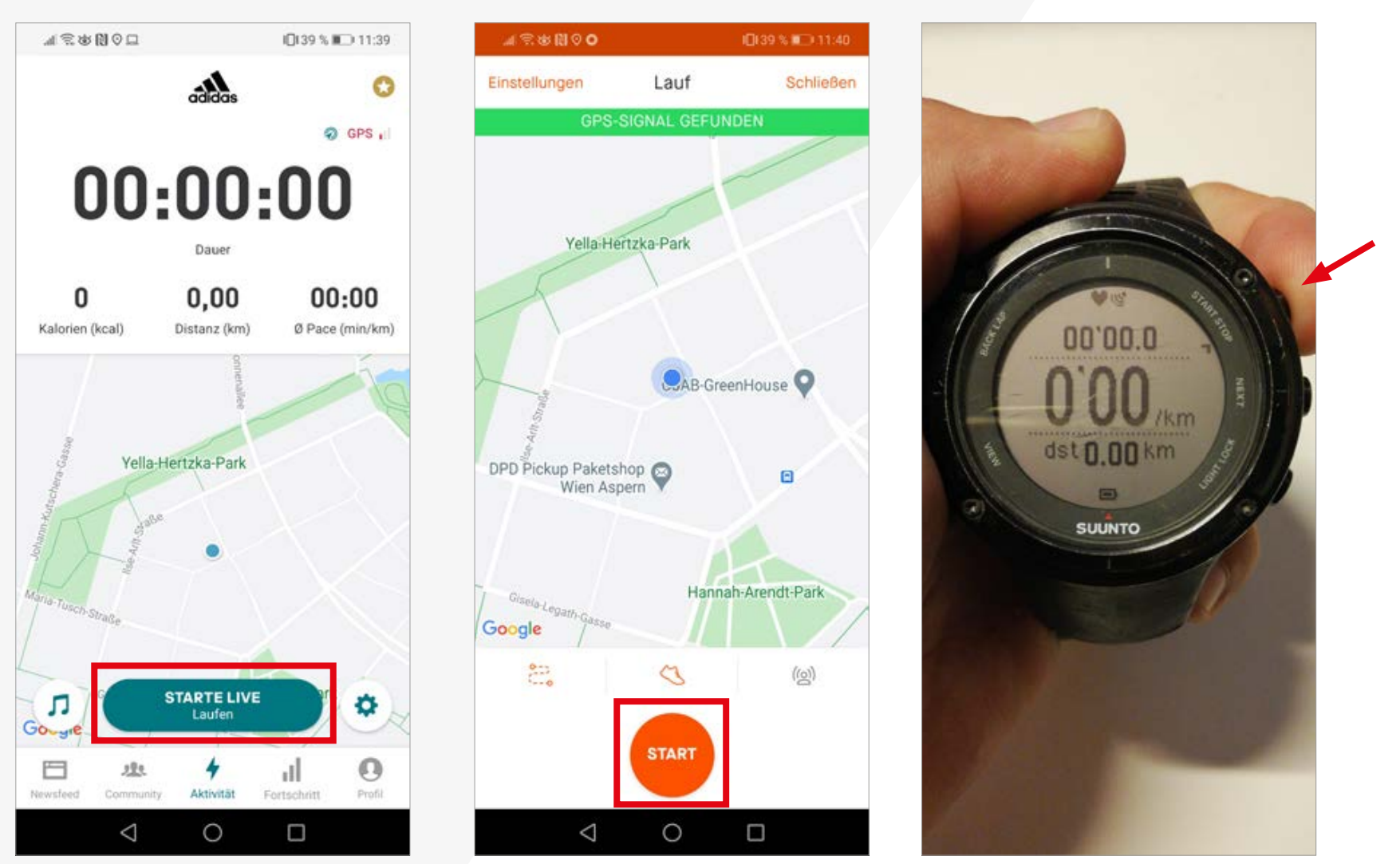

ADIDAS RUNNING STRAVA GPS-UHR

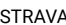

#### SCHRITT 3: SCREENSHOT ODER FOTO MACHEN

Dokumentiere dein gelaufenes Race, indem du von deiner Aktivität einen Screenshot machst oder ein Foto. Im nächsten Schritt zeigen wir dir, wo du deine Daten hochladen kannst.

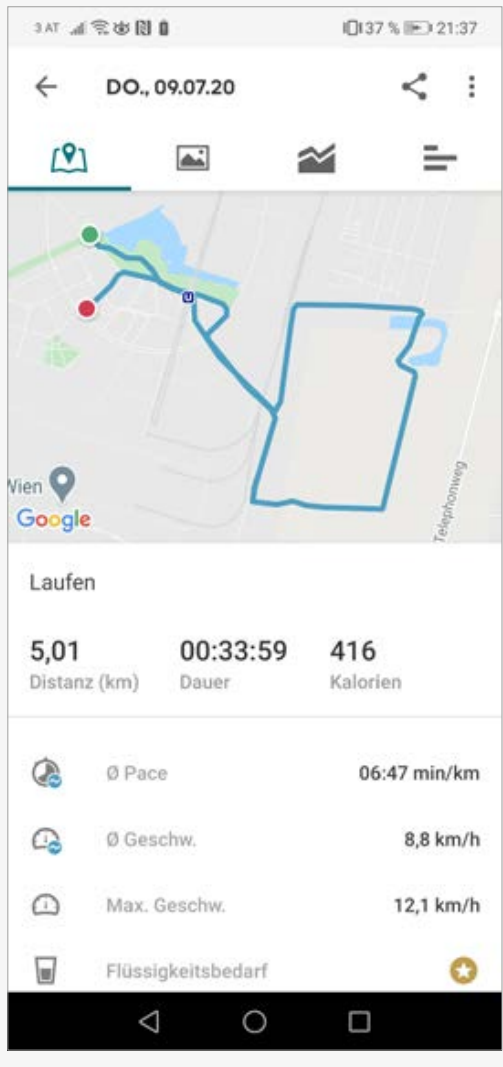

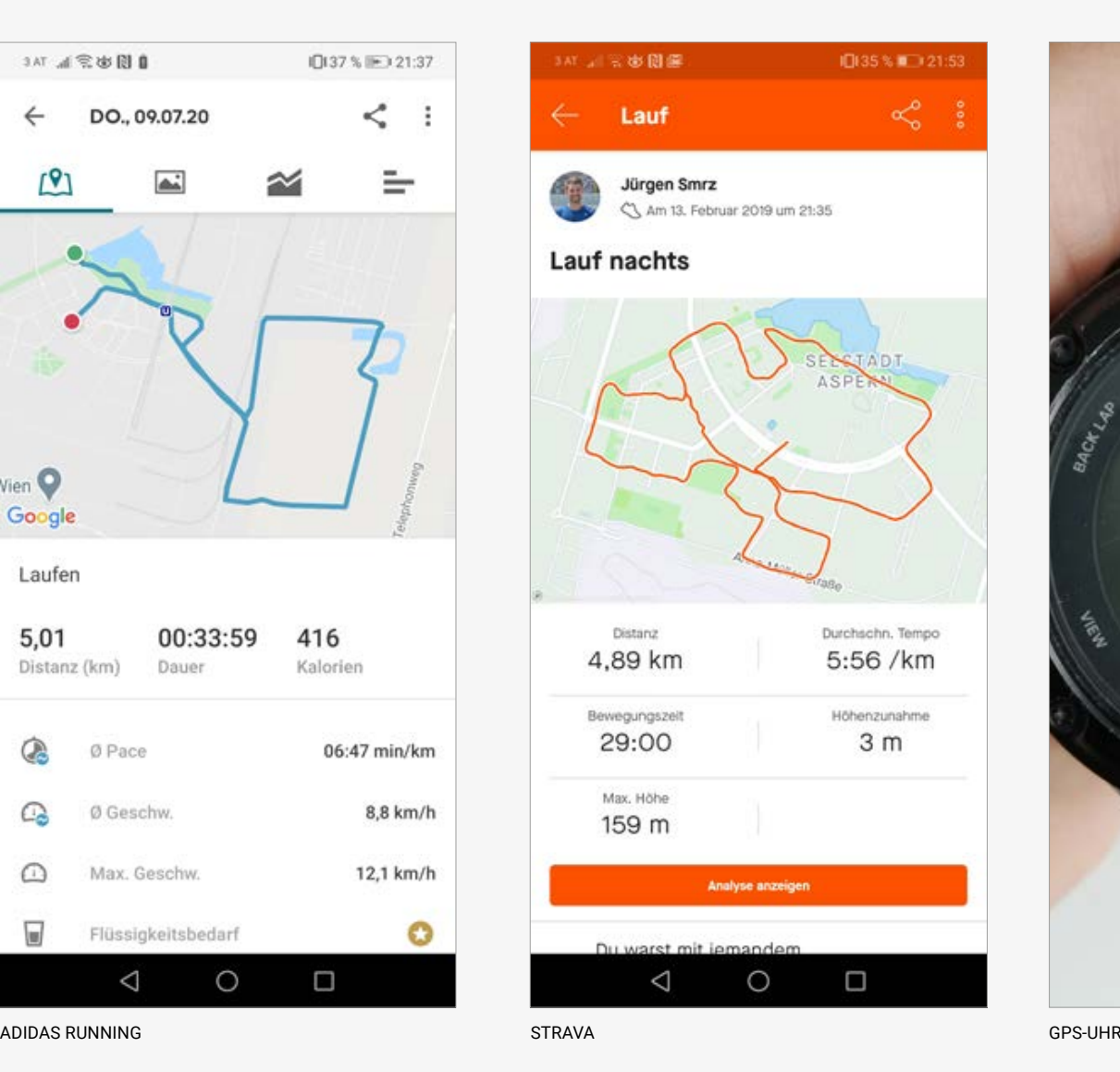

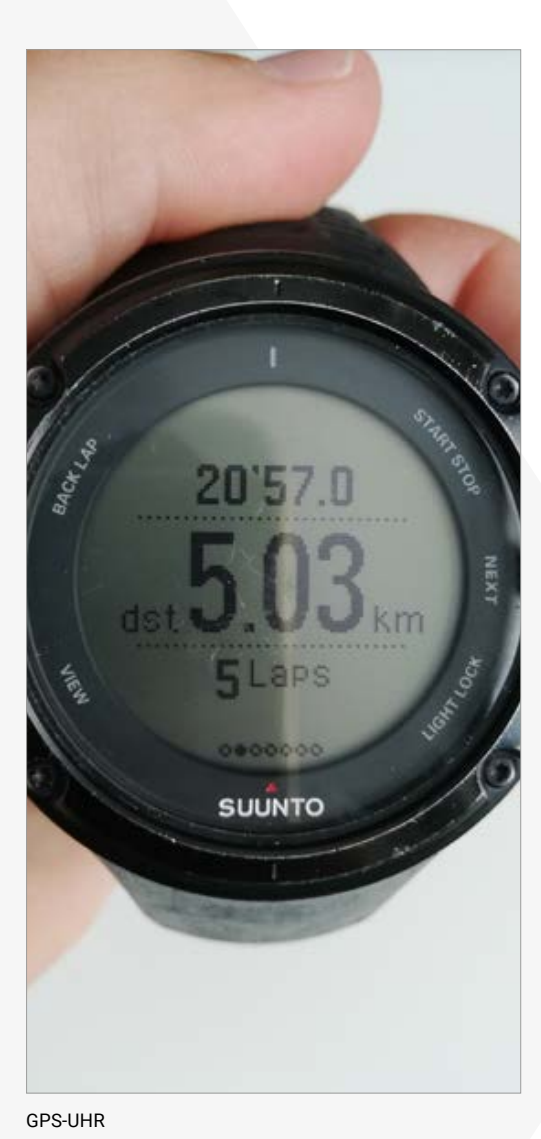

#### SCHRITT 4: UPLOAD LINK

Öffne den Upload-Link, den wir dir per Mail geschickt haben.

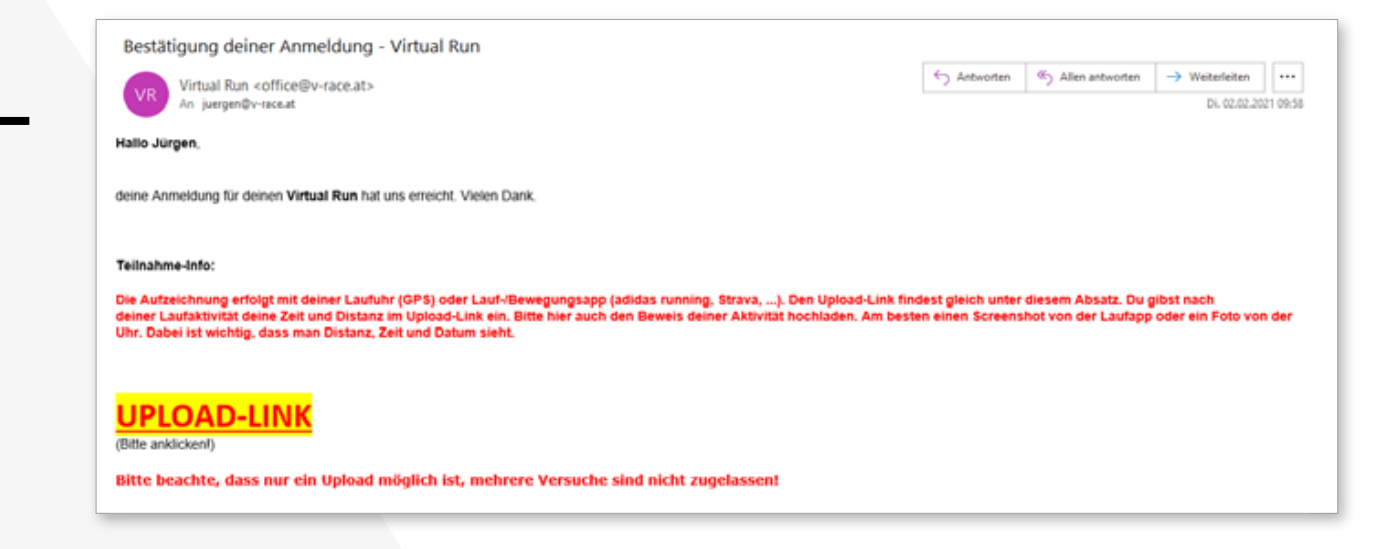

## SCHRITT 5: DATEN EINTRAGEN

Trage deine gelaufene Zeit und/oder die absolvierten Kilometer in das Formular ein, das sich dir öffnet, klicke auf "Weiter" und bestätige anschließend deine Angaben.

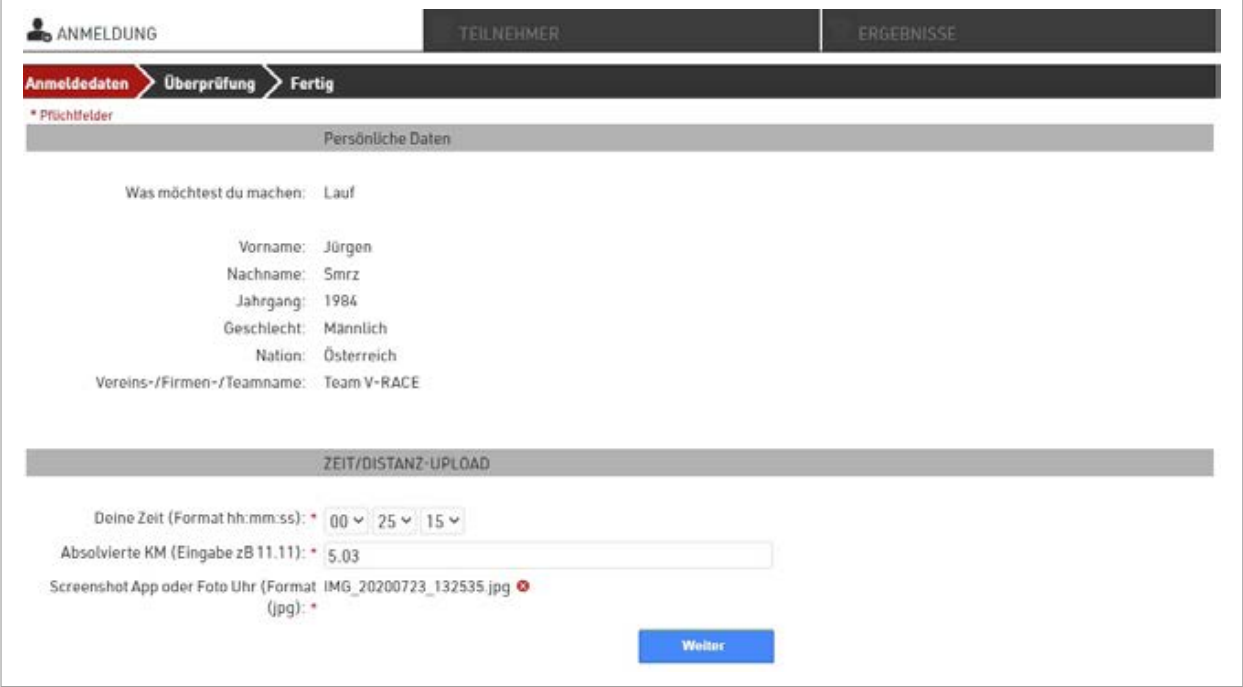

# **Du hast es geschafft!**

Du kannst dich jetzt zurücklehnen, den Rest erledigen wir.

Vielen Dank fürs Mitmachen!

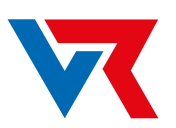

**V-RACE gemeinsam virtuell laufen**